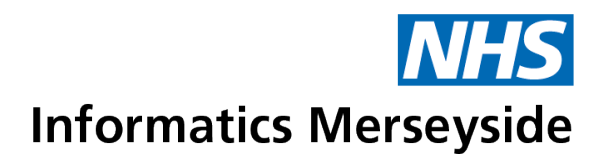

# Turn Off Smart Speaker Recordings When Working from Home.

When users work from home, they should always turn off or disable voice recordings on smart speaker devices, such as Amazon's Alexa or Google Home, to reduce the risk of any privacy and security breaches. For guidance on how to do this, please follow the step-by-step instructions below. If users are using a different device, please review the device settings and if in any doubt, please turn off the device completely when working from home.

## **Alexa**

## **Disable Smart Speaker Audio Recordings**

- Open the Alexa App.
- Open the menu in the upper left corner and select Settings.
- In the settings menu, select the option that says Alexa Account.
- Under the Alexa Account Menu, Select the option that says Alexa Privacy.
- The Alexa Privacy menu is users inform Amazon not to use their voice recordings for research and development purposes. Start by selecting Manage Your Alexa Data.
- In this menu, first select Manage your voice recordings section.
- § Select Automatically delete recordings
- Choose a time to periodically delete all recorded voice commands.

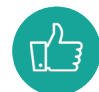

This will help keep users data private from attack and future uses by Amazon. To do this with a voice command- say: "Alexa, delete everything I said today.

- Navigate to the second section called Help improve Alexa.
- § Make sure that the option that says *Use Voice Recordings to Improve Amazon Services and to Develop New Features* is disabled.

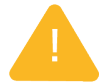

This will prevent voice recordings from being directly used by the Alexa team.

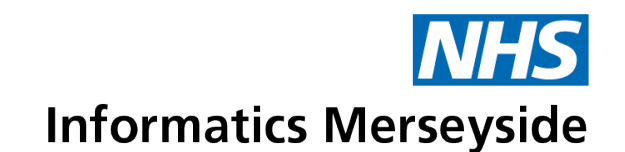

# **Google Home**

#### **Disable Smart Speaker Audio Recordings**

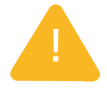

Prevent Google Home from listening to conversations.

Turn off the microphone or change the privacy settings to prevent Google from storing any audio activity.

### **Mute the Microphone**

To temporarily stop the Google Home from listening at all, mute the speaker's microphone. The location of the microphone switch varies depending on which model of speaker you own. Here are the most common places to look:

- § Google Home: The microphone mute button is located at the back of the speaker. Press it to mute or unmute.
- Google Home Mini: The microphone mute button is a switch found near the power cord. Slide it to mute or unmute the microphone.
- Google Home Max: The microphone mute button is a switch on the back of the device. Slide it to mute or unmute the microphone.

### **Turn Off Voice and Audio Activity**

#### **From a PC**

- Go to [myactivity.google.com](http://myactivity.google.com/)
- Click the settings bars in the top left.
- Select Activity controls in the menu.
- Scroll down to Voice & Audio Activity.
- Toggle Voice & Audio Activity off.
- Google will comment to check confirmation and explain what it means. Click Pause to confirm.

#### **From the Mobile App**

- § Open the Google Home app
- Tap the profile icon in the bottom right
- Tap My Activity
- **Tap the edit pencil by Web Activity is On**
- Scroll down and tap Show All Activity Controls
- Scroll down to Voice & Audio Activity
- Toggle Voice & Audio Activity off.
- Go Google will comment to check confirmation and explain what it means. Click Pause to confirm.

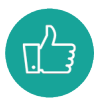

From within your account it is also possible to review and delete past recordings.

Turn Off Smart Speaker Recordings V0.1 **Page 2 of 2** Date of Approval: 7 April 2020 Next Review: 7 April 2021